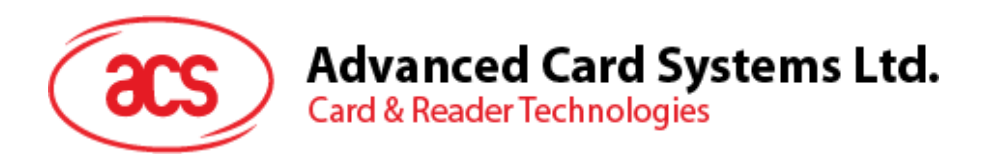

# ACR1281U-C2 Card UID Reader

Reference Manual 1.01

*Subject to change without prior notice* info@acs.com.hk

**www.acs.com.hk**

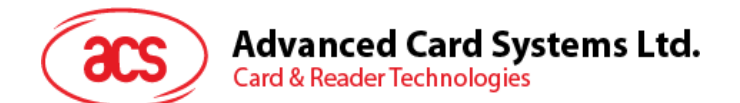

## **Table of Contents**

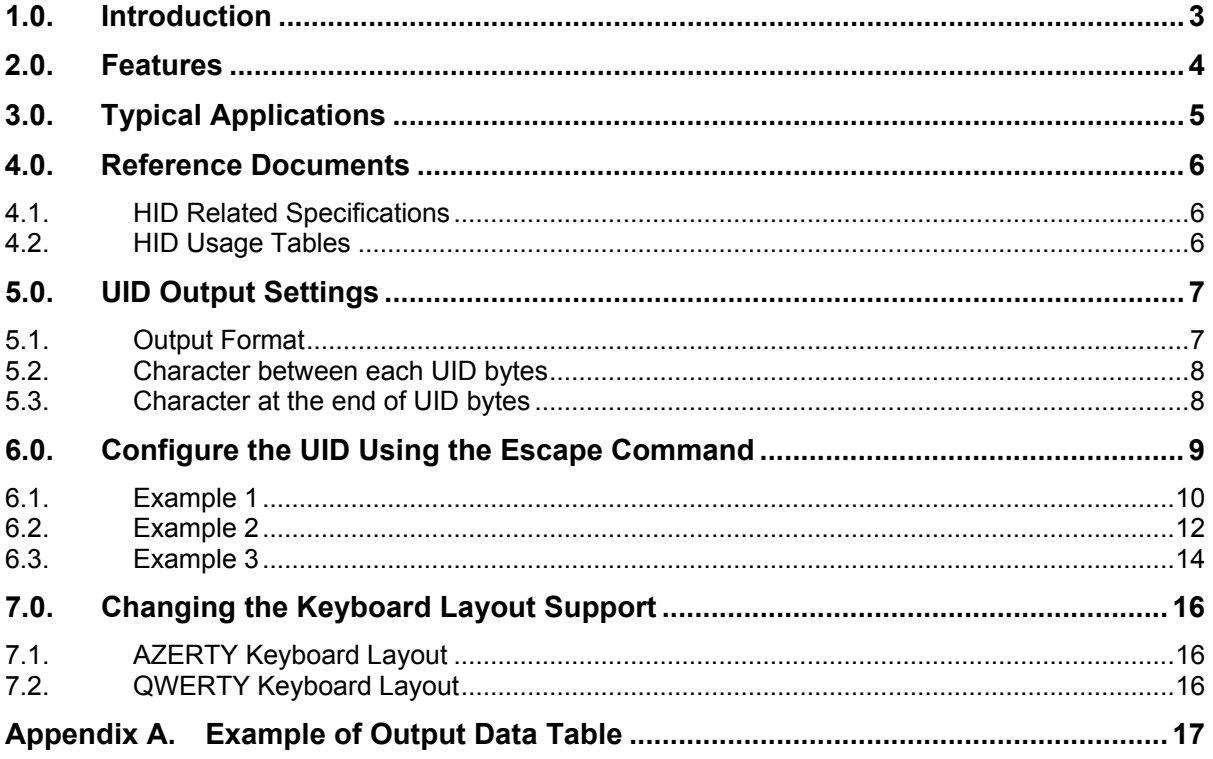

## **List of Figures**

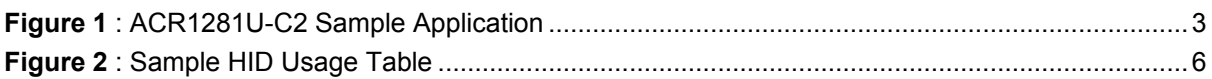

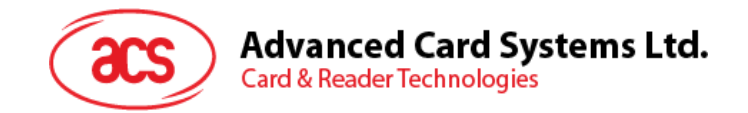

## <span id="page-2-0"></span>**1.0.Introduction**

ACR1281U-C2 is a contactless card UID (Unique Identification Number) reader especially designed to get the UID of any ISO 14443 Parts 1-4 Type A and B–compliant contactless card in an efficient way. Its sole focus is to retrieve the card's UID and display it directly in any text editor such as Notepad, Microsoft® Excel and Microsoft® Word.

When a contactless card (e.g., MIFARE® DESFire® card) is tapped onto the ACR1281U-C2, the reader retrieves the UID and automatically returns the UID to the computer. Since it is HID (Human Interface Device)–compliant, this device does not require any additional driver to be installed in the computer. The ACR1281U-C2 also has an anti-collision feature that ensures only one card is accessed when multiple cards are presented at the same time.

ACR1281U-C2 Card UID Reader can support Windows®, Linux®, Mac OS®, and other embedded systems.

This document will discuss the commands and instructions on how the ACR1281U-C2 Reader Card UID output can be configured using escape commands.

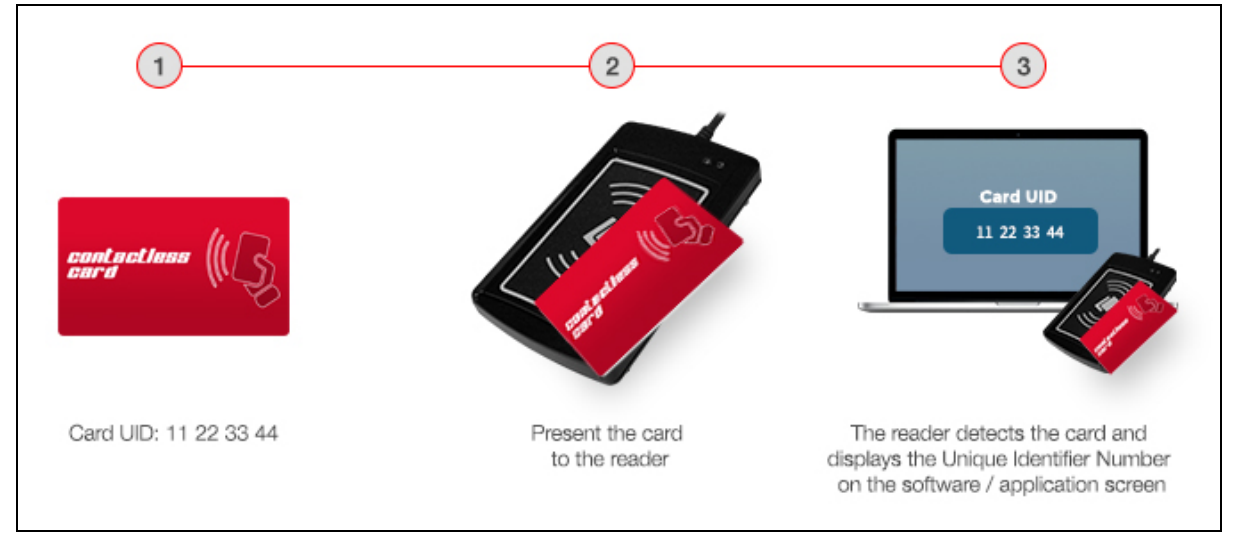

<span id="page-2-1"></span>**Figure 1**: ACR1281U-C2 Sample Application

Page 3 of 17

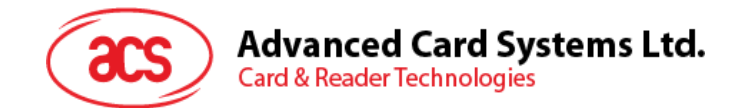

## <span id="page-3-0"></span>**2.0.Features**

- USB 2.0 Full Speed Interface
- USB HID Keyboard Class Emulation
- Smart Card Reader:
	- o Contactless Interface:
		- Read/Write speed of up to 848 Kbps
		- Built-in antenna for contactless tag access, with card reading distance of up to 50 mm (depending on tag type)
		- Supports ISO 14443 Part 4 Type A and B cards, and MIFARE® cards
		- Built-in anti-collision feature (only one tag is accessed at any time)
- USB Firmware Upgradability
- Compliant with the following standards:
	- o ISO 14443
	- o USB HID
	- o CE
	- o FCC
	- o RoHS 2

Page 4 of 17

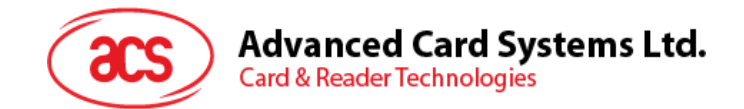

# <span id="page-4-0"></span>**3.0.Typical Applications**

- e-Government
- e-Banking and e-Payment
- e-Healthcare
- Transportation
- Network Security
- Access Control
- Loyalty Program

Page 5 of 17

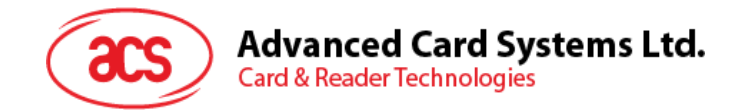

## <span id="page-5-0"></span>**4.0.Reference Documents**

The following documents may provide assistance in configuring the UID.

#### <span id="page-5-1"></span>**4.1. HID Related Specifications**

The **HID Related Specifications** page contains links to various HID documents, including the HID Usage Tables.

The HID Related Specifications may be accessed **[here](http://www.usb.org/developers/hidpage/)**.

#### <span id="page-5-2"></span>**4.2. HID Usage Tables**

The **Universal Serial Bus (USB) HID Usage Tables v1.12** defines constants that can be interpreted by an application to identify the purpose and meaning of a data filed in the HID report.

The HID Usage Tables may be accessed **[here](http://www.usb.org/developers/hidpage/Hut1_12v2.pdf)**.

*Note: For keyboards, look at the usage table sections in both the HID Specifications and Usage Table document.* 

<span id="page-5-3"></span>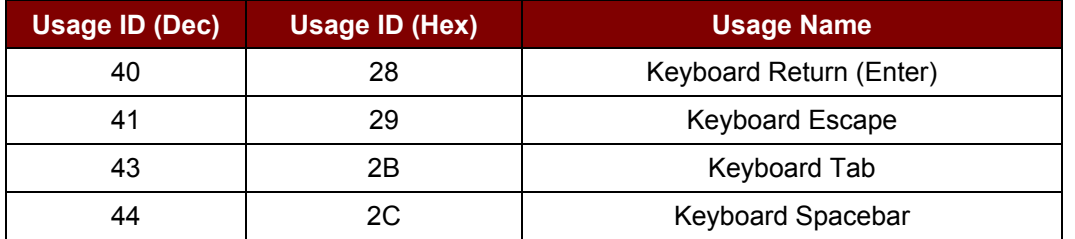

**Figure 2**: Sample HID Usage Table

Page 6 of 17

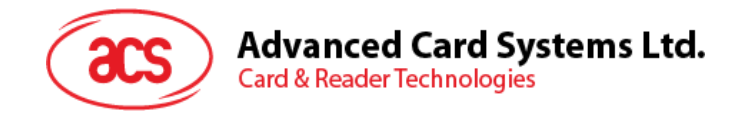

## <span id="page-6-0"></span>**5.0.UID Output Settings**

#### <span id="page-6-1"></span>**5.1. Output Format**

#### **Command to configure: E0 00 00 40 02 AB XX**

Parameter Detail:

A – Read Mode Configure

- **Letter Case**
	- = 1xxxb -> Reserved
	- = 00x0b -> Lowercase
	- = 00x1b -> Uppercase
- **Length of UID**
	- = 000xb -> Only Support 4 bytes UID
	- $= 001xb$  -> Support 4, 7, 10 bytes UID

#### B – Output Format/Display Mode

- $= 0000b = 0h$ -> Hex
- $= 0001b = 1h$  -> Dec (byte by byte)
- $= 0010b = 2h$  -> Dec
- XX Output Order
	- = 00h -> Default order (UID Byte 0, UID Byte 1 … UID Byte N)
	- Example: aa cc bb dd (original /actual UID order)
	- = 01h -> Reverse order (UID Byte N, UID Byte N-1 … UID Byte 0)

Example: dd bb cc aa (reverse the UID order)

Page 7 of 17

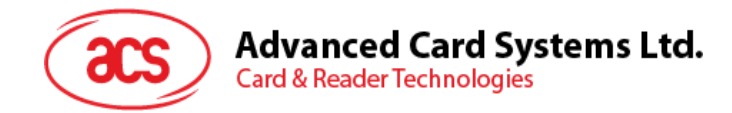

## <span id="page-7-0"></span>**5.2. Character between each UID bytes**

#### **Command to configure: E0 00 00 41 02 YY ZZ**

Parameter Detail:

- YY the character between each UID
	- = FFh means no character in between
	- = For other character tables, refer **[here](http://www.usb.org/developers/hidpage/Hut1_12v2.pdf)** (p53 p59).

*Note: On the ACR1281U-C2 Configuration Tool setting, only the characters ";" "," "," "," "-" are supported in the AZERTY keyboard layout for the characters in between. Zero (0) and Backspace are NOT supported.*

#### <span id="page-7-1"></span>**5.3. Character at the end of UID bytes**

**Command to configure: E0 00 00 41 02 YY ZZ**

Parameter Detail:

- ZZ the character end of output
	- = FFh means no character follows
	- = For other character tables, refer **[here](http://www.usb.org/developers/hidpage/Hut1_12v2.pdf)** (p53 p59).

*Note: On the ACR1281U-C2 Configuration Tool setting, only the characters ";" "," "," "," "-" are supported in the AZERTY keyboard layout for the characters at the end. Zero (0) and Backspace are NOT supported.*

Current Output Settings:

Below are the commands used in order to check the current UID output settings saved in the EEPROM of ACR1281U-C2 UID Reader:

**E0 00 00 40 00 E0 00 00 41 00**

Page 8 of 17

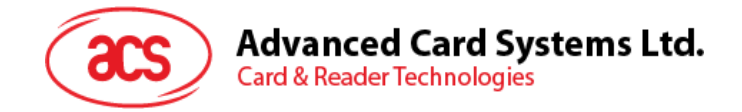

## <span id="page-8-0"></span>**6.0.Configure the UID Using the Escape Command**

To configure the UID using the escape command:

- 1. Connect the ACR1281U-C2 smart card reader to your computer.
- 2. Run the **PCSC Direct Command Application**.
- 3. Under **Connection Share Mode**, select **Direct** and then click **Connect**.
- 4. In the Data field, enter the **Commands to configur**e and click **Send**.

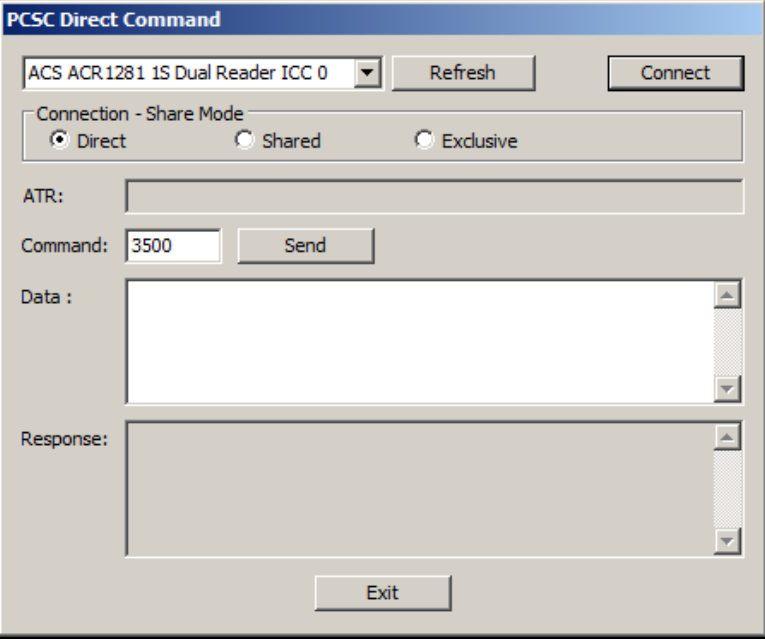

Page 9 of 17

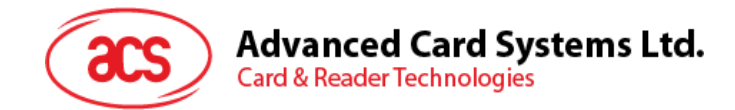

## <span id="page-9-0"></span>**6.1. Example 1**

Here's the example of the output data given the following settings:

Display Mode: Hex Bytes

Length of UID: Supports 4, 7, 10 bytes UID

Letter Case: Lowercase

Order: Default order

Character: Space character between UID, "Enter" later all the UID

1. **Command to configur**e: E0 00 00 40 02 AB XX

 $A = 0010b = 2h$   $B = 0000b = 0h$   $XX = 00h$ 

2. **Command to configure**: E0 00 00 41 02 YY ZZ

From "HID Usage Table," p53 - p59

YY = "Spacing" = Keyboard Spacebar = 2Ch

ZZ = "Enter" = Keyboard Return = 28h

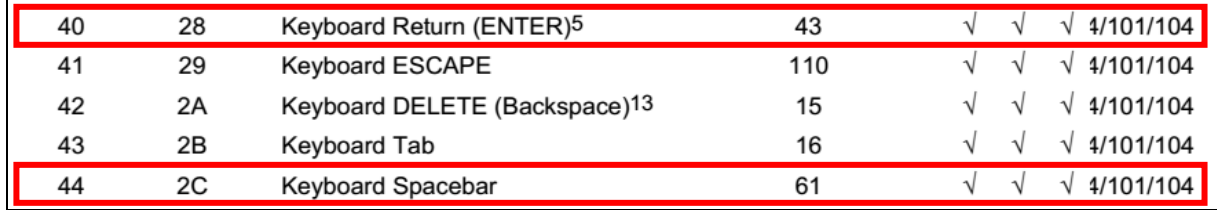

Commands to configure:

• E0 00 00 40 02 20 00

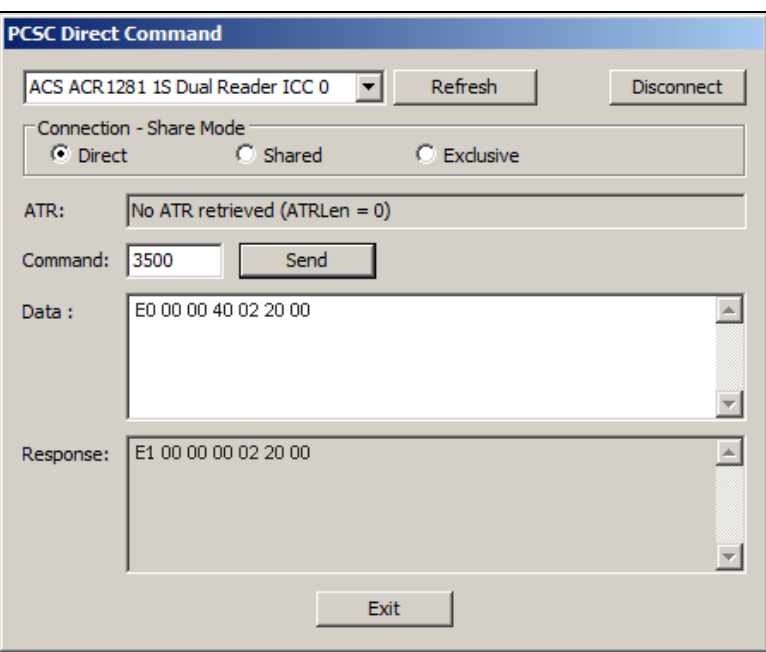

Page 10 of 17

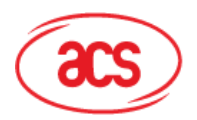

**Advanced Card Systems Ltd.**<br>Card & Reader Technologies

• E0 00 00 40 02 20 01

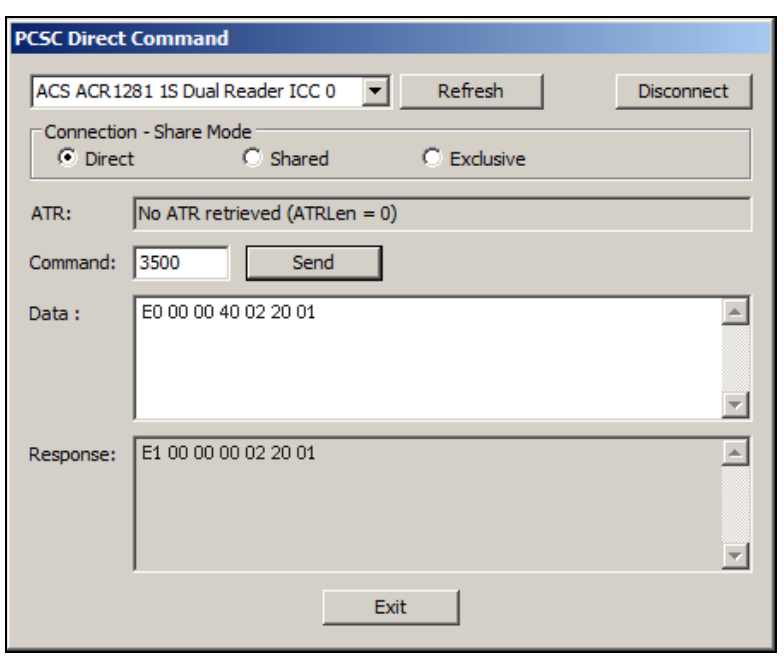

• E0 00 00 41 02 2C 28

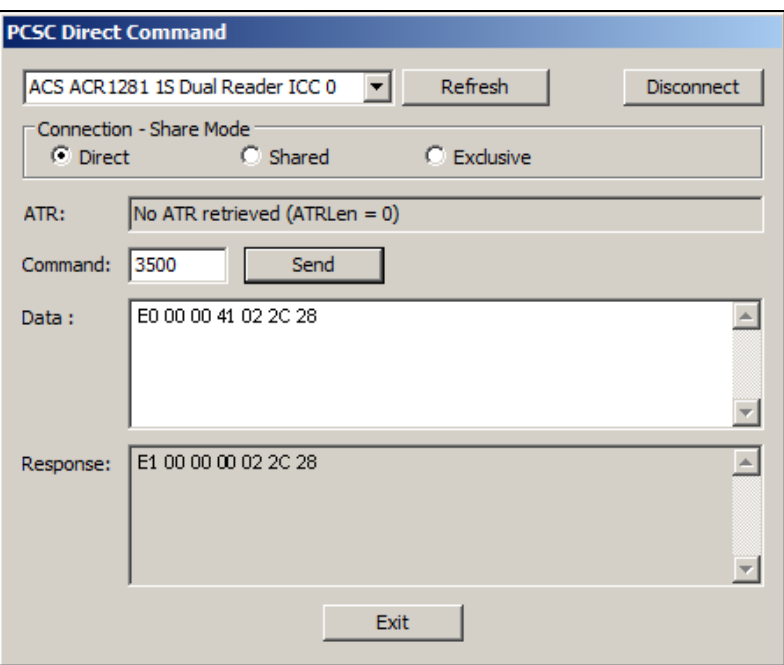

• Display Result (UID = 34 CC F9 A6)

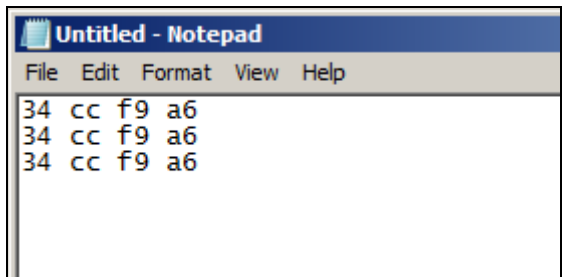

Page 11 of 17

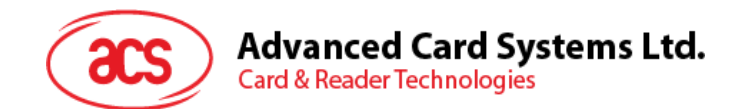

## <span id="page-11-0"></span>**6.2. Example 2**

Display Mode: Hex Bytes Length of UID: Supports 4, 7, 10 bytes UID Letter Case: Uppercase Order: Reverse order Character: No character between UID, "Enter" later all the UID

- 1. **Command to configur**e: E0 00 00 40 02 ABXX
	- $A = 0010b = 2h$   $B = 0000b = 0h$   $XX = 01h$
- 2. **Command to configure**: E0 00 00 41 02 YYZZ

From "HID Usage Table," p53 - p59

YY = "No character between UID" = FFh

ZZ = "Enter" = Keyboard Return = 28h

Commands to configure:

• E0 00 00 40 02 20 01

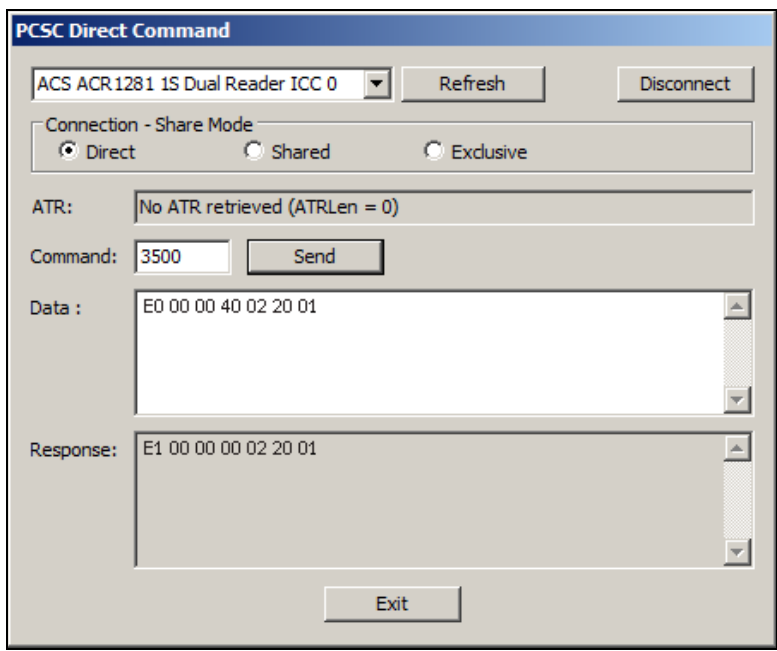

Page 12 of 17

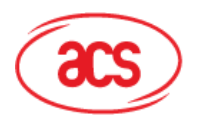

**Advanced Card Systems Ltd.**<br>Card & Reader Technologies

• E0 00 00 41 02 FF 28

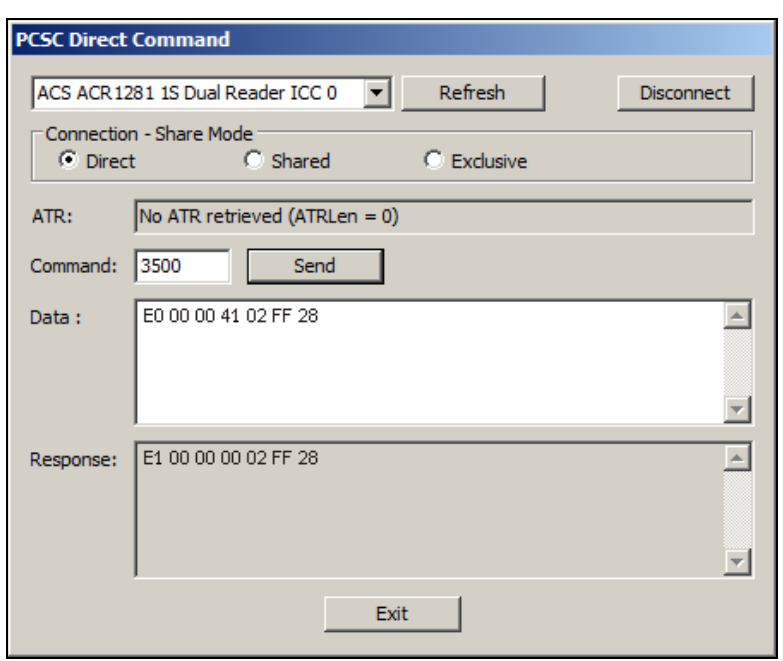

• Display Result (UID = 34 CC F9 A6)

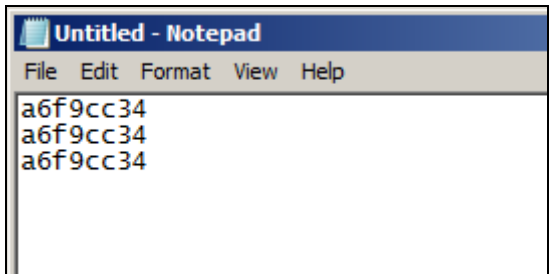

Page 13 of 17

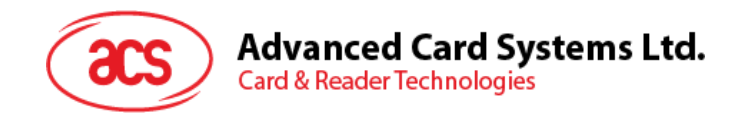

## <span id="page-13-0"></span>**6.3. Example 3**

Display Mode: Dec Bytes

Length of UID: Supports 4, 7, 10 bytes UID

Letter Case: Lowercase

Order: Default

Character: Space character between UID, "Enter" later all the UID

1. **Command to configur**e: E0 00 00 40 02 AB XX

 $A = 0010b = 2h$   $B = 0001b = 1h$   $XX = 00h$ 

2. **Command to configure**: E0 00 00 41 02 YY ZZ

From "HID Usage Table," p53 - p59

YY = "Spacing" = Keyboard Spacebar =2Ch

ZZ = "Enter" = Keyboard Return = 28h

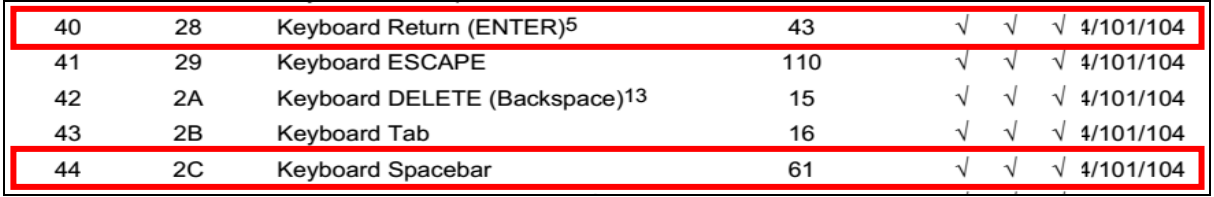

Commands to configure:

• E0 00 00 40 02 21 00

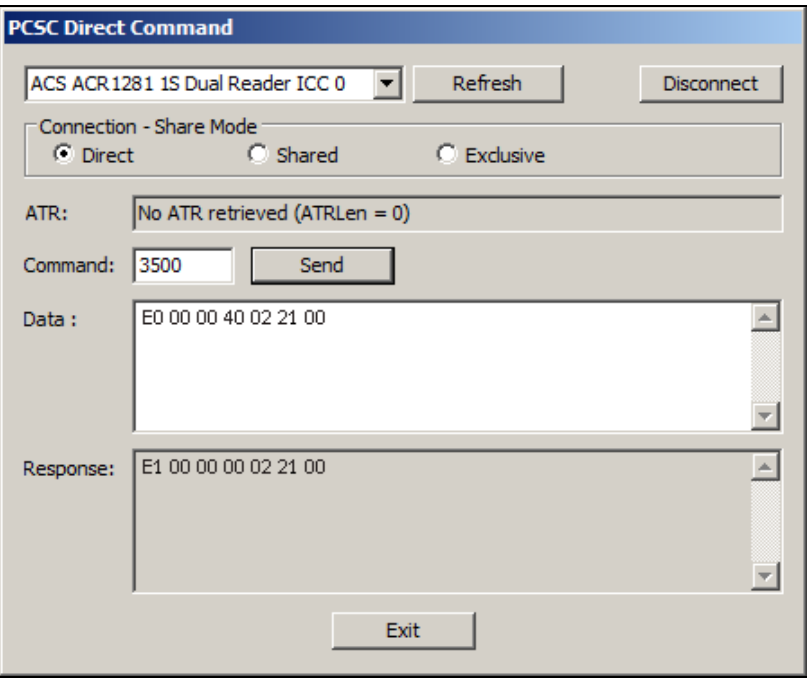

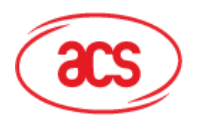

Advanced Card Systems Ltd.<br>Card & Reader Technologies

• E0 00 00 41 02 2C 28

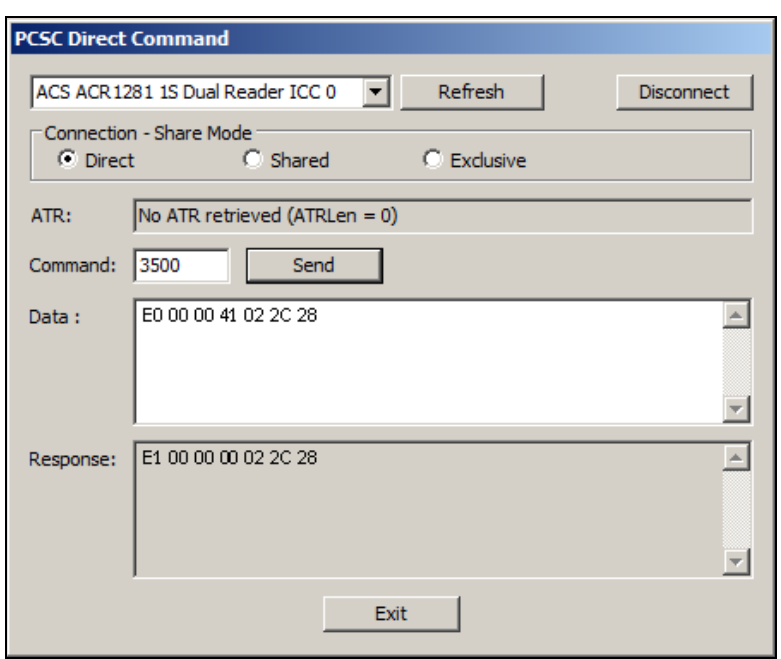

• Display Result (UID = 34 CC F9 A6)

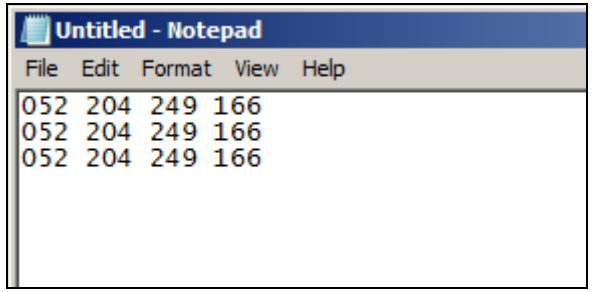

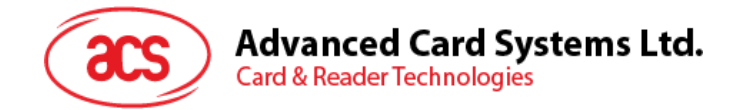

## <span id="page-15-0"></span>**7.0.Changing the Keyboard Layout Support**

The following keyboard layouts are supported:

- 1. QWERTY (English Language) Default
- 2. AZERTY (French Language)

*Note: To change keyboard layout support, the UID needs to be configured first. For instructions, see [Configure the UID Using the Escape Command](#page-8-0).*

#### <span id="page-15-1"></span>**7.1. AZERTY Keyboard Layout**

Command to configure: E0 00 00 42 01 01

Response: E0 00 00 00 01 01

*Notes:* 

- *1. Zero and Backspace (characters in between) settings on the ACR1281U-C2 Configuration Tool are not supported in this keyboard layout.*
- *2. To change keyboard layout support, the ACR1281U-C2 needs to be configured first. For instructions, see [Configure the UID Using the Escape Command](#page-8-0).*

#### <span id="page-15-2"></span>**7.2. QWERTY Keyboard Layout**

Command to configure: E0 00 00 42 01 00

Response: E0 00 00 00 01 00

*Note: To change keyboard layout support, the ACR1281U-C2 needs to be configured first. For instructions, see [Configure the UID Using the Escape Command](#page-8-0).*

Page 16 of 17

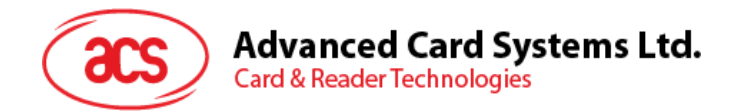

# <span id="page-16-0"></span>**Appendix A. Example of Output Data Table**

Below is an example of output data based on the settings configuration.

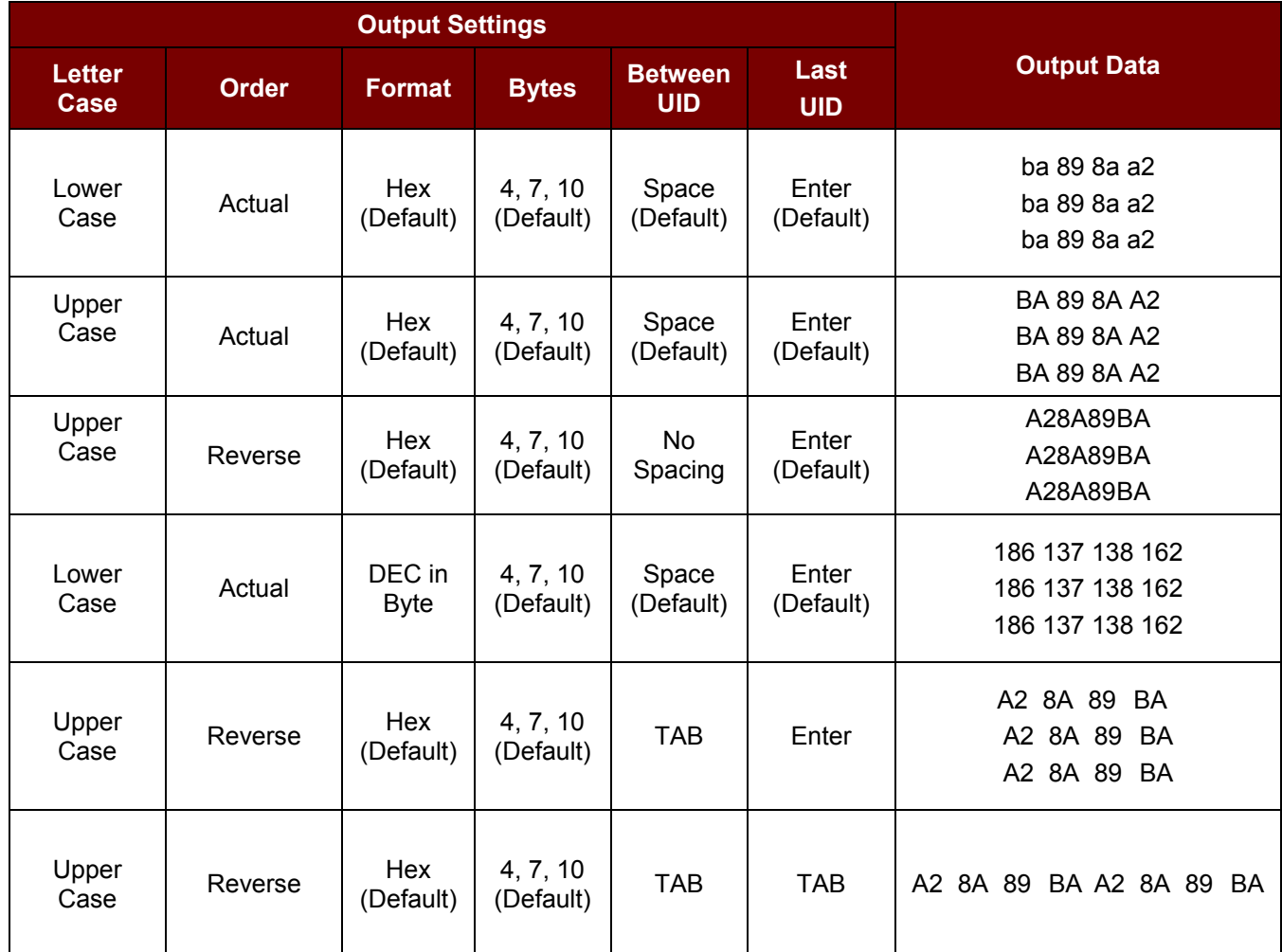

Linux is the registered trademark of Linus Torvalds in the U.S. and other countries.<br>Mac OS is a trademark of Apple Inc., registered in the U.S. and other countries.<br>Microsoft Excel, Microsoft Word and Windows are either r